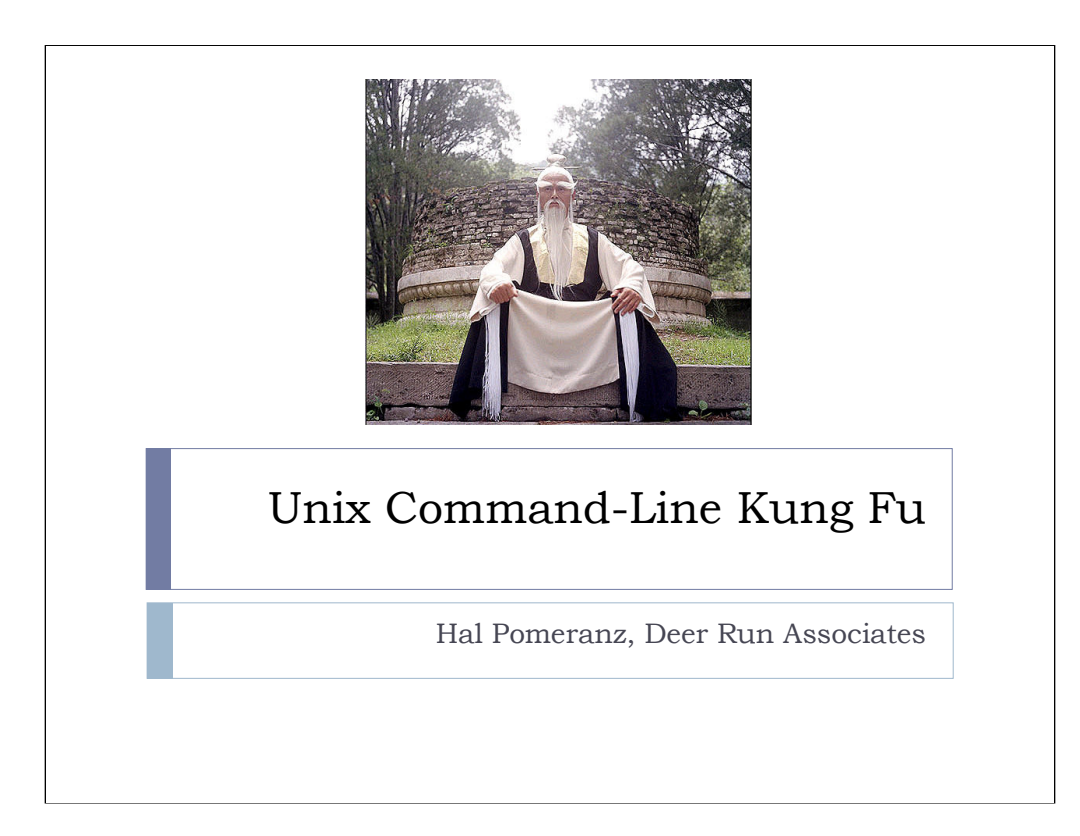

All material (except images) Copyright © Hal Pomeranz and Deer Run Associates, 2008-9. Images property of their respective Copyright holders.

Hal Pomeranz hal@deer-run.com Deer Run Associates (541)683-8680 PO Box 50638 (541)683-8681 (fax) Eugene, OR 97405 *http://www.deer-run.com/*

*[I wish to thank everybody who's attended this presentation and given me suggestions for improving the content. I haven't been able to always get your name/email address to thank you explicitly in the course notes, but your contributions are appreciated by me and everybody who uses this course. --Hal]*

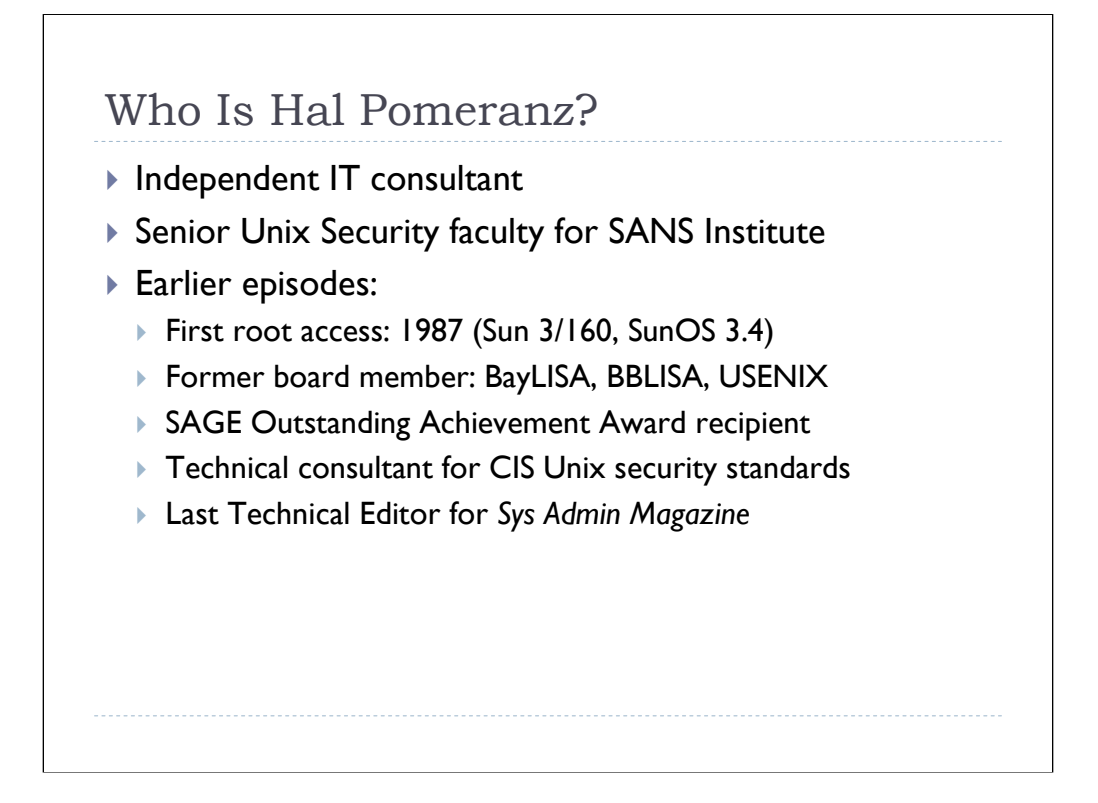

Welcome! My name is Hal Pomeranz and I've been working with Unix systems professionally since 1987. By the way, when I say "Unix", I mean all Unix-like systems, including Linux. It's all rock'n'roll to me…

For the last 10 years my wife Laura and I have been running our own consulting practice (although she claims she's "not technical anymore", my wife was using Unix systems many years before I was and she's still a mean hand with the  $\mathrm{vi}$  text editor). I also have the curious distinction of being the "oldest" current SANS Faculty member (in terms of longevity with the organization, not by age), having presented my first tutorial for SANS in 1994 and various other talks at SANS conferences from the early '90s. I'm currently the track lead and primary instructor for SANS' Unix Security certification track (aka SANS Sec506).

I've been active in the Unix community throughout my career and have served on the Boards of several different computing and system administration organizations, including BayLISA (San Francisco Bay Area), BBLISA (Boston), and USENIX. I was the last Technical Editor for *Sys Admin Magazine,* from Jan 2004 through Aug 2007 when the magazine ceased publication. I've also helped to develop many of the existing Unix security standards, including those from the Center for Internet Security (*http://www.CISecurity.org/*). I am also a recipient of the annual SAGE Outstanding Achievement Award for my teaching and leadership in the field of System Administration.

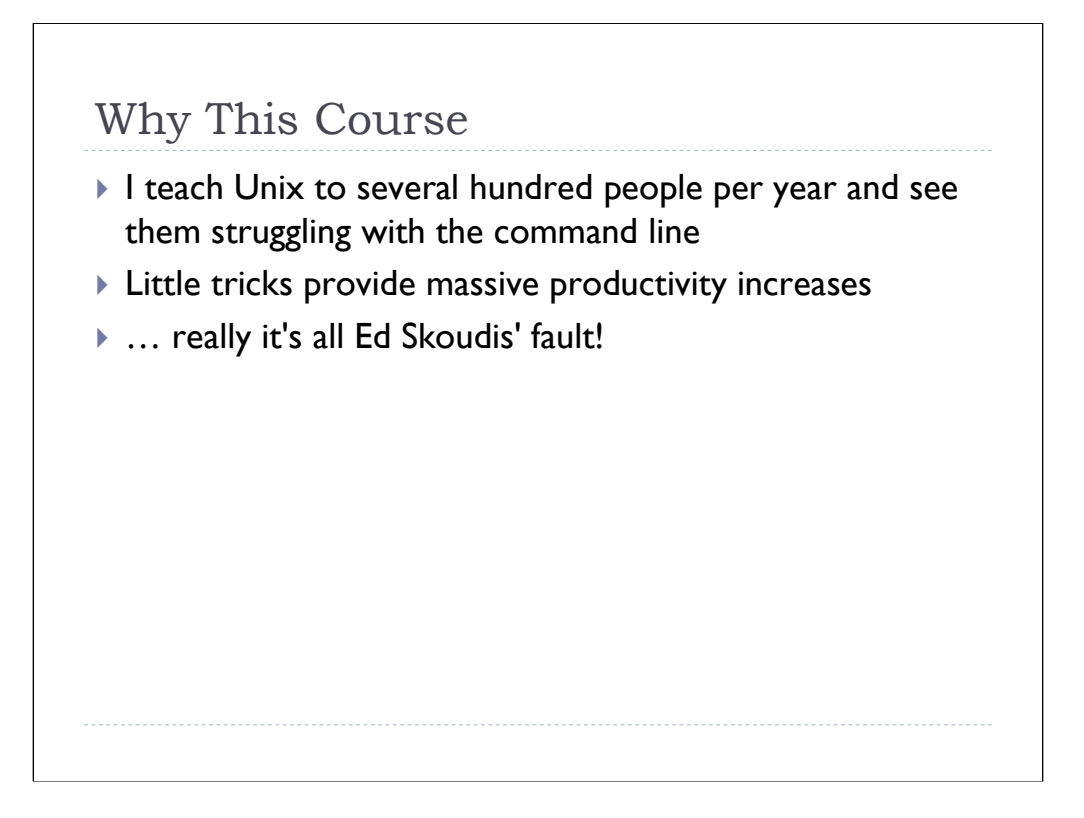

At SANS Conferences and other venues, I teach various Unix skills to hundreds of students every year. Many of them are relatively inexperienced with the Unix command line and I see them getting frustrated or taking round-about approaches to solving problems, when in reality just knowing a few simple tricks would make them vastly more productive.

I had considered putting a course together to help students learn some of these tricks in a systematic way, but never seemed to find the time. Then fellow SANS Faculty member Ed Skoudis developed a course he called *Windows Command-Line Kung Fu*. Frankly, it was galling to me that there should be such a course for the Windows folks, and nothing at all for the folks working with Unix, which is a much more command-line oriented OS. So thanks, Ed, for your advice in the early stages of this course and for kicking me in the posterior when I needed it.

Ed and I, along with Paul Asadoorian are now participating in a blog called "Command Line Kung Fu" (*http://blog.commandlinekungfu.com/*), where we solve problems and show you both the Unix and the Windows command-line version. We hope you'll check us out.

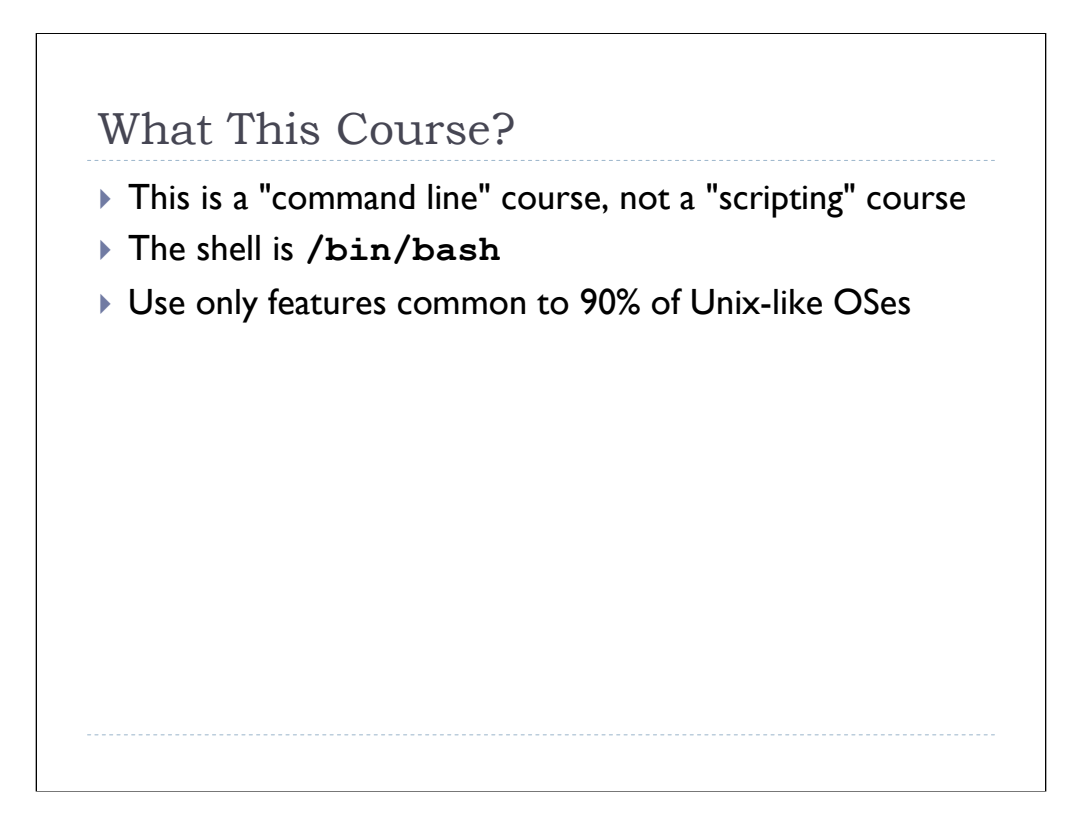

Before we get to the material, let's establish a few ground rules:

• This is a command-line course, not a scripting course. While sometimes the things you type on the Unix command-line can come perilously close to scripting, the focus of this course will be on tools and techniques that you would commonly use for one-shot, "onthe-fly" kinds of tasks. Also no pre-configured command aliases or other special environmental settings are assumed, and are expressly against the "rules" for all scripting challenges presented in the course.

• We will be using the command-line syntax for the Free Software Foundation's bash shell, which is widely available on all Unix-like operating systems. That being said, the techniques in this course are almost all portable to ksh and zsh.

• When we're using Unix commands, we will restrict ourselves to standard commands and command-line options that are present in the default install of the majority of standard Unix systems. In other words, it's against the "rules" to use esoteric options from the GNU versions of various commands, even if they are darn useful.

Now that we're clear on the rules, let's have some fun…

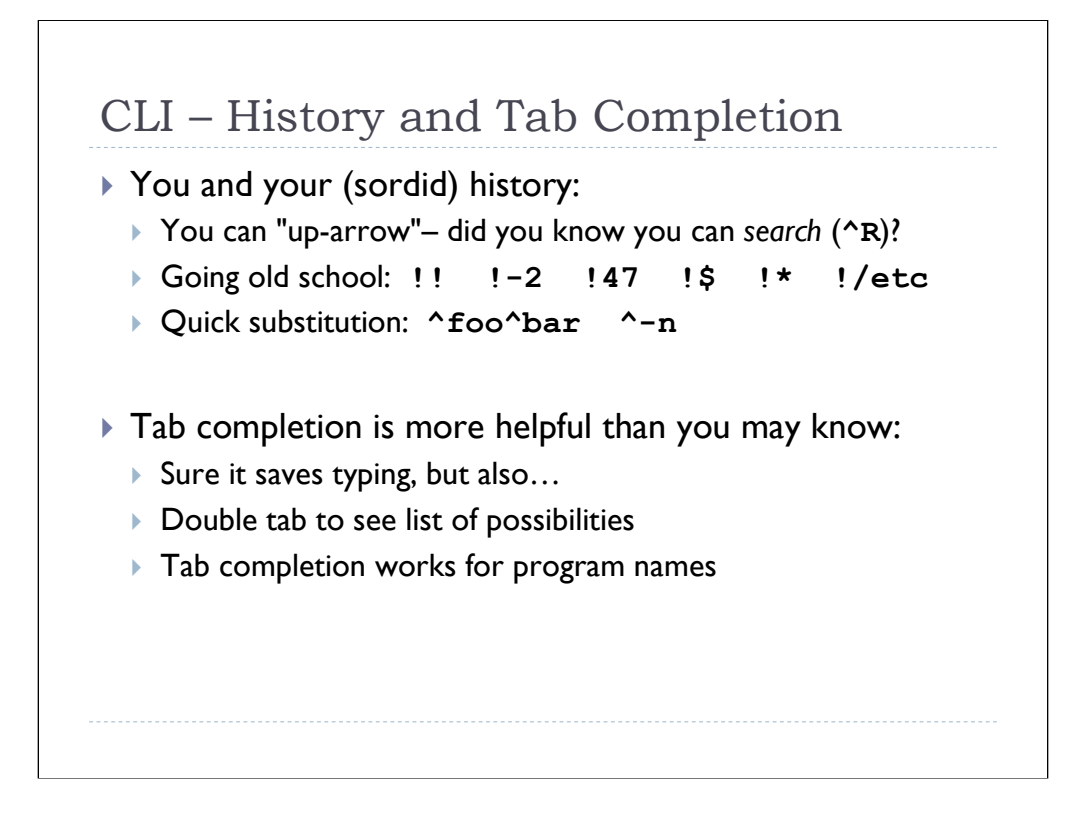

When working with the Unix command-line, one of the biggest productivity enhancements is to take advantage of the various features of your command-line history and the tabcompletion feature in your shell. These features make building up complicated shell pipelines considerably easier, and save you lots of keystrokes.

# **Command-Line History**

If you've been using the shell for a while, you're probably aware that you can use the up and down arrows on your keyboard to move backwards and forwards through your history of previous command lines. But what if you want to re-run a command that you last did several dozen command-lines ago? Hitting "up arrow" that many times is tedious and you'll be banging that arrow key so fast that you're likely to "overshoot" and miss the command line you wanted.

The neat thing about the shell history is that you can search backwards using  $\text{Ctrl}>-R$ . Just hit  $\langle \text{Ctrl}\rangle - R$  and then start typing the string that you're looking for-the shell will show you the most recent matching command line that contains the string you've typed. You can hit  $\langle \text{Ctrl}\rangle - \text{R}$  again and (and again and ...) you'll be taken further back into your history of matching command lines. When you've found the command-line you want, just hit  $\leq$  Enter  $>$  to execute the command, or use the normal editing keys to modify the command-line as desired.

#### **Keyboard Accelerators**

However, command-line history is a extremely old feature of Unix shells (having first appeared in the BSD csh back in the 80's. When command-line history was first introduced, the up/down arrow and backwards searching features were not even conceived of yet. Instead, there were various keyboard accelerators that have now mostly been forgotten. Still, these keyboard macros are often substantially faster and easier than using the arrows and  $\langle \text{Ctrl}\rangle - R$ , especially if you're a touch typist and don't particularly care to go reaching for the arrow keys all the time.

For example, !! repeats the previous command:

#### \$ **ls -l /var/log/messages**

```
-rw------- 1 root root 27127 Apr 29 08:32 /var/log/messages
$ !!
ls -l /var/log/messages
-rw------- 1 root root 27127 Apr 29 08:32 /var/log/messages
```
Similarly, !-2 repeats the command *before* the previous command, and as you might expect !-3 goes three command lines back, etc. This can be useful when you're repeating the same sequence of commands over and over, like when you're watching a log file or other fast growing file to make sure it's not filling up your file system:

```
$ ls -l /var/log/messages
-rw------- 1 root root 27127 Apr 29 08:32 /var/log/messages
$ df -h /var
Filesystem Size Used Avail Use% Mounted on
/dev/sda3 996M 122M 823M 13% /var
$ !-2
ls -l /var/log/messages
-rw------- 1 root root 27127 Apr 29 08:32 /var/log/messages
$ !-2
df -h /var
Filesystem Size Used Avail Use% Mounted on
/dev/sda3 996M 122M 823M 13% /var
```
You can also use  $\frac{1}{1}$ ,  $\frac{1}{2}$ , etc in the middle of subsequent command lines. For example:

```
$ ifconfig eth0
-bash: ifconfig: command not found
$ /sbin/!!
/sbin/ifconfig eth0
eth0 Link encap:Ethernet HWaddr 00:0C:29:95:AB:90
         inet addr:192.168.127.129 Bcast:…
```
This is also an extremely useful technique when building up long shell pipelines– just keep using !! and adding little bits of code to the end of the pipeline until you get the results you want.

## **History by the Numbers**

Every command-line in your history is numbered (you can see the numbers in the left-hand column when you use the history command) and you can select a particular commandline using !*<n>* where *<n>* is the number of the command:

```
$ history
```

```
…
  41 ls -l /var/log/messages
  42 df -h /var
  43 ifconfig eth0
  44 /sbin/ifconfig eth0
  45 history
$ !41
ls -l /var/log/messages
-rw------- 1 root root 27127 Apr 29 08:32 /var/log/messages
```
The !*<n>* syntax is most useful when you find yourself running one particular command over and over again with a lot of other commands interspersed between executions.

### **Specifying Arguments**

There are also keyboard accelerators for extracting particular command-line arguments from previous command-lines. Perhaps the most useful one is !\$ which gets the last argument from the previous command-line:

```
# co -l named.conf
named.conf, v --> named.conf
revision 1.1 (locked)
done
# vi !$
vi named.conf
# ci -u !$
ci -u named.conf
named.conf,v <-- named.conf
file is unchanged; reverting to previous revision 1.1
done
```
Like the previous example, there are any number of times that you will need to do a series of commands to a single file, and this is where  $\frac{1}{5}$  really shines. By the way, you can use !-2\$ to get the last argument from the command-line prior to the previous command-line (and  $! -3$ \$,  $! -4$ \$, and so on also work like you'd expect).

!\* gets you *all* of the previous arguments. This is often useful when you make a typo in your command name:

```
# cl named.conf named.conf-orig
bash: cl: command not found
# cp !*
cp named.conf named.conf-orig
```
In general, !:*<x>* will give you the *<x>*th argument from the previous command-line, but I don't find this syntax particularly useful. Actually, all of these accelerators we've been discussing are just degenerate cases of the generalized syntax "!*<n>*:*<x>*" (give me the *<x>*th argument of command-line *<n>*).

### **Fast Searching**

One last accelerator that's extremely useful is "!*<string>*", which means execute the last command-line that begins with *<string>*. For example, you might do  $" / etc / init.d / httpd start"$  trying to start your web server only to discover that some misconfiguration is preventing the server from starting. After fixing the problem you can just do "!  $/$ etc" to try starting the server again.

Of course it can be dangerous to just blindly go around doing things like "!  $/$ etc" or whatever. So you can do "! <string>:p" to display (print) the last command-line that starts with *<string>* before executing it:

```
$ !/sbin:p
/sbin/ifconfig eth0
$ !/sbin
/sbin/ifconfig eth0
eth0 Link encap:Ethernet HWaddr 00:0C:29:95:AB:90
         inet addr:192.168.127.129 Bcast:…
```
In the example above, we use "!*<string>*:p" followed by "!*<string>*" to execute the command. But in fact you can just use "!!":

```
$ !/sbin:p
/sbin/ifconfig eth0
$ !!
/sbin/ifconfig eth0…
```
#### **Quick Substitutions**

Another boon for people who make lots of typos is the ability to do quick substitutions on the previous command line using the caret ( $\hat{\ }$ ) operator. Earlier we used !  $\star$  to fix things when we made a typo on a command name, but you can also use the caret for this:

```
# cl named.conf named.conf-orig
bash: cl: command not found
# ^cl^cp
cp named.conf named.conf-orig
```
The caret operator replaces the *first* instance of the provided string on the command line, but only the first (unfortunately there's no global replacement option as there is with sed or Perl). This is sometimes an annoying limitation:

```
# cp passwd passwd.bak
# ^passwd^shadow
cp shadow passwd.bak
```
The above outcome– overwriting the  $passwd$ . bak file with a copy of the shadow file– is probably not what you wanted.

Actually, believe it or not, the following does what you want:

# **cp passwd passwd.new** # **!!:gs/passwd/shadow/** cp shadow shadow.new

Rather than using the caret operator, we're using the more general substitution modifier  $(":s/.../.../")$  on the previous command  $(": "]$ "). The leading "g" means to apply the substitution "globally" throughout the entire previous command, rather than to just the first instance (all you sed and Perl folks are probably boggling now because you're used to the " $q$ " appearing at the end of the substitution rather than the beginning). The above syntax is quite a lot to type– I'm not sure it's much faster than just editing the previous command-line directly.

The "^*<string>*" syntax is a useful because it simply removes *<string>* from the previous command line (basically you're saying replace *<string>* with an empty string). I often use this with make or other Unix commands that have a "-n" option for showing you what would happen if you ran the command. Once you're sure that everything looks correct, you can quickly strip the "-n" option and actually execute the command:

```
$ make -n dlstubs
cc dlstubs.c -o dlstubs
$ ^-n
make dlstubs
cc dlstubs.c -o dlstubs
```
# **Tab Completion**

Tab completion really saves you a lot of typing because it quickly fills in pathnames for you without your having to type the entire string. For example, if you type " $\text{ls}$  -l /var/log/me<Tab>" and the shell would automatically complete the pathname as /var/log/messages.

However, if you do this you'll probably hear a beep after the shell completes the pathname. This means that /var/log/messages is the longest unique sequence of characters that the shell could match, but that there are multiple matching pathnames that begin with /var/log/messages. At any time you can hit the tab key twice (<Tab><Tab>) to see all possible completions:

#### \$ **ls -l /var/log/messages<Tab><Tab>**

```
messages messages.1 messages.2 messages.3 messages.4
$ ls -l /var/log/messages
```
Notice that after displaying the different possible matches, the shell puts you back at the end of the command line you were working on when you hit the double tab.

What many people don't know is that you can also use tab completion with executable names:

#### \$ **ls<Tab><Tab>**

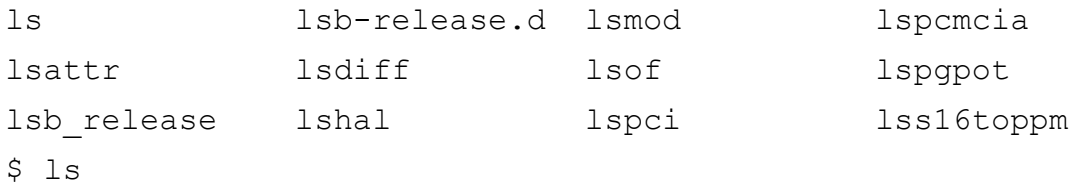

Aside from just saving a few keystrokes, this can also help you remember a command name you've forgotten.

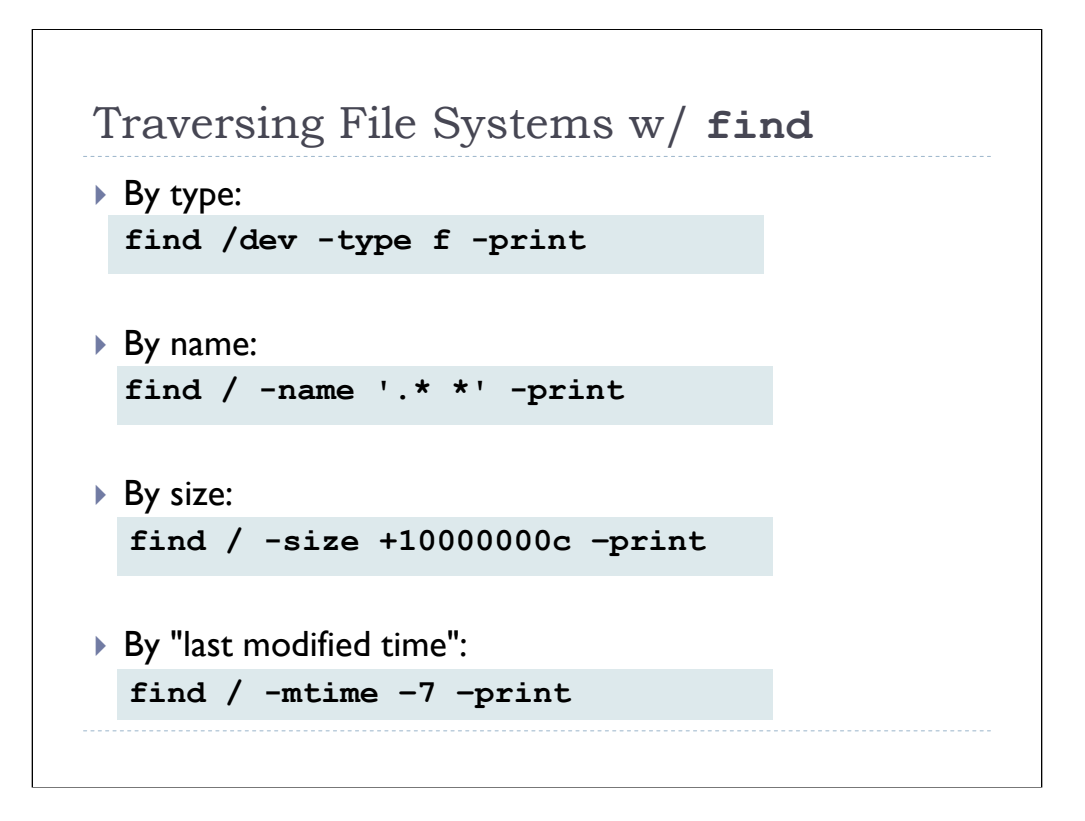

## **find Command Basics**

Traversing and searching file systems and directories is a very common operation in Unix. Normally we use the find command for this, though many Unix commands have a "recursive" option (typically " $-r$ " or " $-R$ ") for operating on an entire directory tree, such as  $"rm -r$  ..." or "chown  $-R$  ...".

The syntax of the find command is a little odd, but it helps if you think of breaking the arguments into chunks as follows:

find [*list of dirs*] [*search option(s)*] [*action(s)*]

The standard action is " $-print$ " which means to display the names of all files that match the search option(s). In fact, on most modern versions of find you can leave off the action specifier and "-print" will be assumed.

There are a lot of different search options out there, and in fact different versions of find on the various Unix flavors will often support search options that may not be supported on other platforms. That being said, there tends to be a core group of common options that are universally supported:

• You can use " $-t$ ype" to look for certain types of objects: " $f$ " means regular files, "d" for directories, "1" for symlinks, etc. The first example on the slide is a very useful find command to run if you think your system has been compromised. Many rootkits will put files into  $/$ dev in an attempt to hide them from system admins. However, since regular files under /dev are not expected (except the MAKEDEV script on some Unix flavors and various files under  $/$ dev $/$ . udev on Linux), the find command shown here can help pinpoint signs of a break-in.

• You can, of course, find files by name with the "-name" option. Notice that you can use normal shell globbing characters like "\*" in your expressions, but you have to be careful to quote your search strings so that the shell doesn't try to interpolate the wildcards before they get to the find command.

• Sometimes searching for files by size can be useful– for example when you're looking for runaway log files and data files that might be filling up a partition. Or perhaps an attacker has had a long-running packet sniffer going on your system to capture passwords and you want to find its capture file. Large files on Unix systems are just not that common. In the example on the slide we're searching for all files that are larger than (the "+" means "greater than", "-" means "less than") 10 million bytes ("c" for "character", which is a onebyte data type).

• Or perhaps after a break-in you might want to get a list of recently modified files. The example finds all files that have been modified ("-mtime") less than (again "-" generally means "less than" to find) 7 days ago. While it's possible that the attacker may have modified your file timestamps back to their original value, many don't bother.

Note that the examples on this slide are taken from Ed Skoudis' excellent *Intrusion Discovery Cheat Sheet for Linux* available for free from the SANS Institute (*http://www.sans.org/score/checklists/ID\_Linux.pdf*). I highly recommend this document for your operations staff and system admins. There's also a Windows version available (replace "Linux" with "Windows" in the previous URL).

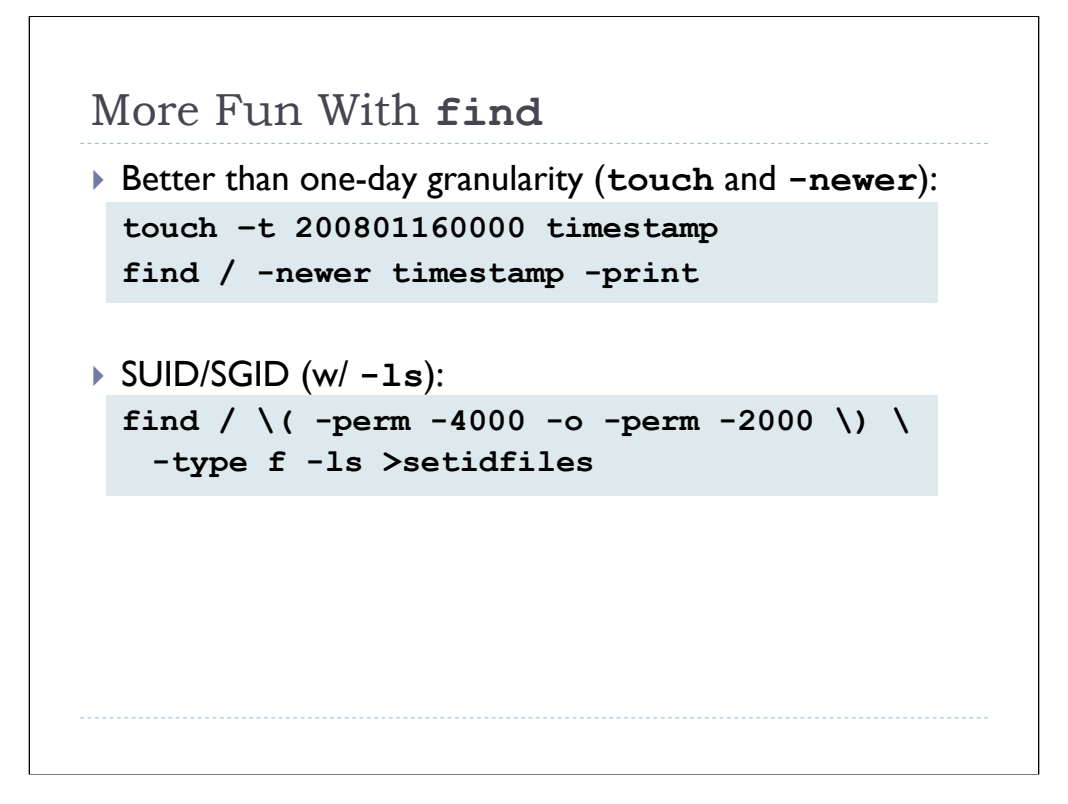

### **A Trick for Better Time-Based Searches**

One of the problems with the "-mtime" option is that it only works in terms of one day values. But what if you were able to pinpoint the time of your break-in by looking at your IDS logs (or some other reference point) and know that the break-in occurred 36 hours ago? Sure, you could do " $-mtime -2$ ", but on a busy system that might generate lots of extra noise.

It turns out that the superuser can use the touch command to set timestamps on files (which is what attackers do to reset the timestamps on files that they modify) and/or create new files with arbitrary timestamps. So if you know exactly when your break-in occurred, just use touch to create a new file with a timestamp that matches the time of the break-in and then use find with the "-newer" option to find all files with more recent last modified timestamps.

### **More Complicated Searches**

You can combine find search options, and find will return on the file names that match *all* of the requested search criteria:

#### **find / -type d -name .\\* -print**

The above command finds all directories with names that begin with dot. This is another useful intrusion detection command because "dot directories" are relatively rare in Unix and attackers like to name their installation directories things like ".. " ("dot dot space"), etc.

Of course the find command supports all of the usual logical operators and you can use parentheses for grouping, just like you would in a normal logical expression. However, parentheses are also a shell meta-character so you will need to quote your expressions or just backwhack the parens as you see in the example on the slide.

The example on the slide is the classic  $find$  expression for locating all set-UID and set-GID files in the OS. While we've been saying so far that "-" usually means "less than" in a find expression, in the case of the "-perm" operator the leading "-" in the argument "-4000" means "match any files that have at least the set-UID bit set" (4000 is set-UID in absolution permission bit notation). Without the leading " $-$ " the expression " $-$ perm 4000" would only match files that were exactly set to mode 4000, which is of course a nonsense file mode. So you can read the find expression as *regular files* ("-type f") that have either the *set-UID bit set* ("-perm -4000") *or* ("-o") the *set-GID bit set* (" perm -2000").

Note that we're using the " $-1s$ " action rather than the standard " $-print$ ". " $-1s$ " causes find to output the equivalent of " $ls$   $-ils$ " (long listing plus inode numbers and number of blocks) for each matching file. It's a good idea to capture this output to a file and then periodically compare the output against the current state of your system– this can help you detect rogue set-ID files being added to your system or changes to existing set-ID files. Note that while the example on the slide uses output redirection to capture the "-ls" output, many find commands support a "-fls *<filename>*" option that dumps the normal " $-1s$ " output to the specified file name.

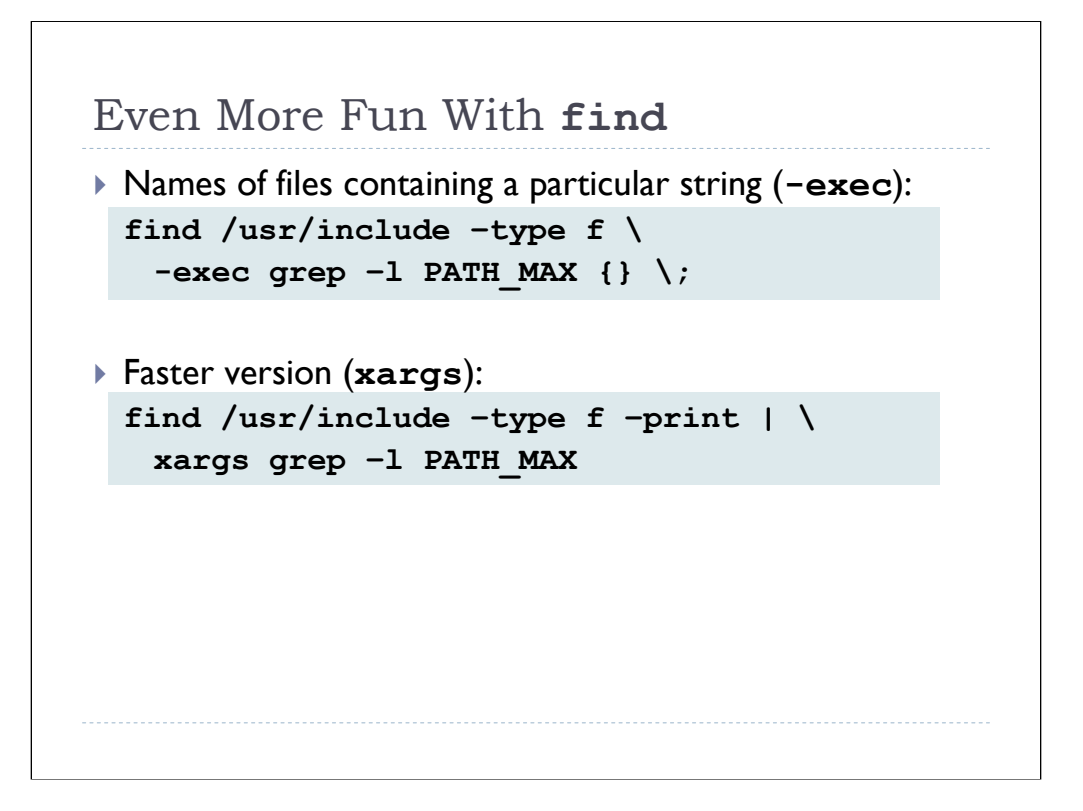

## **Running Arbitrary Commands ("-exec")**

It's often useful to execute a particular command (or set of commands) on the matching files discovered by find. You can use the "-exec" action for this. Here are a couple of simple (but useful) examples:

```
find /tmp -mtime +7 -exec rm -rf \}) \; \; \;find /var/log -mtime +7 -exec gzip \{\} \setminus;
```
The syntax of  $-$ exec is a little weird. After the  $-$ exec, you specify the command line you want to run but you use curly braces (" $\{\}$ ") to indicate where in the command line you want find to substitute the matching file names. The command after  $-\text{exec must be}$ terminated with " $\langle$ ;" (it's possible that you might have other actions or expressions after exec, though usually the " $\langle$ ; " is the last thing on the line).

The example on the slide is a useful little expression for displaying the names of files that contain a particular string– I often use this for searching directories of source code for a particular item. Normally, of course, grep would display the matching lines, but the "grep  $-1$ " command means "only display the file names".

#### **Improving Performance**

It turns out that the first  $find$  example on the slide is pretty inefficient, because  $find$ will end up running grep on each individual file, which is a whole lot of separate executions of grep. Instead, you might consider piping the output of "find  $\ldots$  print" into the xargs program. xargs gobbles up the file names from its standard input and uses them to construct and execute command lines, subject to the built-in argument list length limitations in the shell. The result is that the  $q_{\text{rep}}$  command will end up being executed many fewer times by  $x\text{args}$  than it will with the  $\text{find}$  command.

You can see the performance improvement using the built-in "time" function in the shell, which is useful for doing quick benchmarks like this:

```
# time find /usr/include -type f \
  -exec grep -1 PATH MAX \{\} \ \ \rangle; >/dev/null
real 0m11.488s
user 0m1.570s
sys 0m10.732s
# time find /usr/include -type f -print | \
  xargs grep -l PATH_MAX >/dev/null
real 0m0.300s
user 0m0.076s
sys 0m0.270s
```
What's interesting to me is that the "find  $\ldots$  | xargs  $\ldots$ " example actually appears to be slightly faster than "grep  $-r1$  ...":

```
# time grep -rl PATH_MAX /usr/include >/dev/null
real 0m0.437s
user 0m0.074s
sys 0m0.345s
```
Of course not all versions of Unix ship with a grep command that supports the " $-r$ " option anyway…

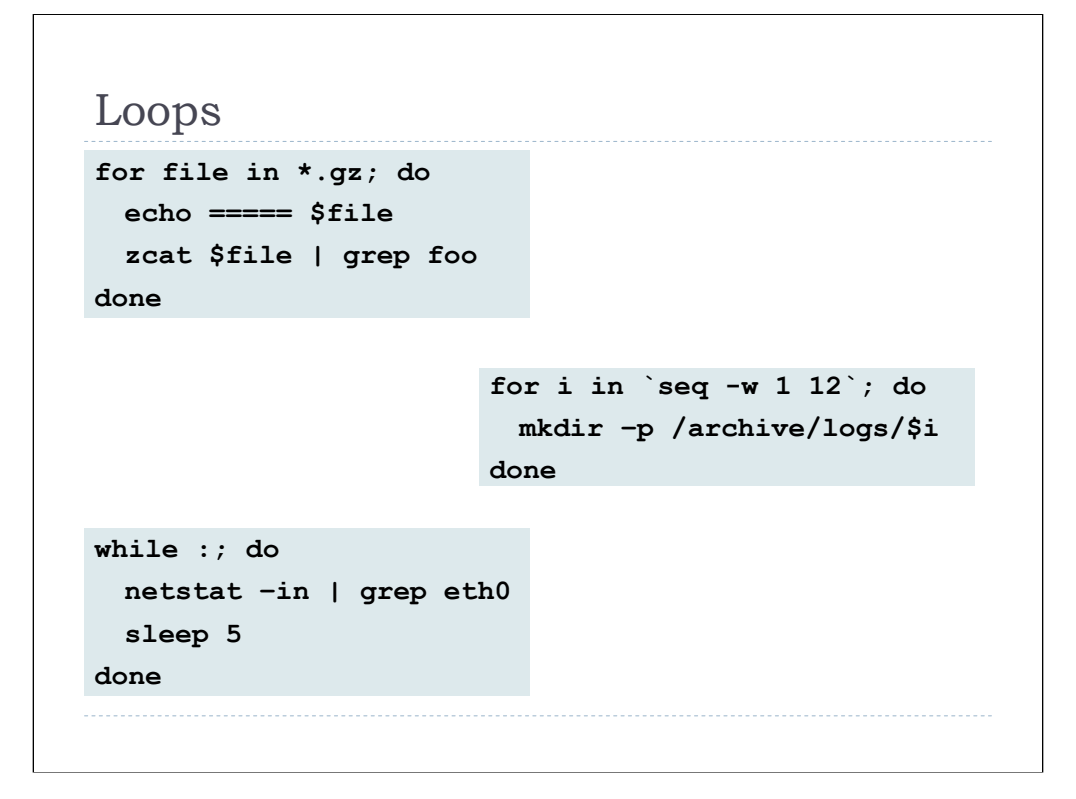

## **Loop Constructs**

The find program is essentially an interator over directories of files, but sometimes you need a more general looping construct. bash actually has several different types of loops available, but we'll just discuss a couple of them here.

The most common type of loop I find myself doing on the command-line is the "foreach" type of loop that processes a list of file names or other values. As you can see in the first example, you can use shell wildcard globs to create lists of file names to process. This first example is an idiom I use frequently for finding a particular string in collections of compressed/gzipped files. The echo statement outputs an easily recognizable header before the matching output from each file so that it's easy to see which file(s) the matches occur in.

In the second example we're using the  $\text{seq}$  command to generate a list of numeric values from 01 to 12 (the "-w" option forces seq to produce consistent width values, zero-filling as necessary). We then use backticks to substitute the output of  $\sec q$  as the list of values in our for loop

Actually, bash has a C-style for loop, so we could do this without seq:

```
for (i=0; \, \hat{s}i \leq 12; i++); do
    mkdir -p /archive/logs/`printf %02d $i`
done
```
Frankly, I think the version with  $\text{seq}$  in backticks is a lot clearer, but your mileage may vary.

Just to tie a bow on this discussion, I should point out that this is really a fairly poor example since you could do it without a loop at all:

```
mkdir -p /archive/logs
cd /archive/logs
mkdir `seq -w 1 12`
```
Sometimes infinite loops are useful. The last example shows an idiom that I use frequently when I want to monitor the output of a command at regular intervals over a long period of time. For example, suppose you wanted to watch how much traffic was going out your ethernet interface. You can use the last loop on the slide to watch the netstat output for this interface at five second intervals.

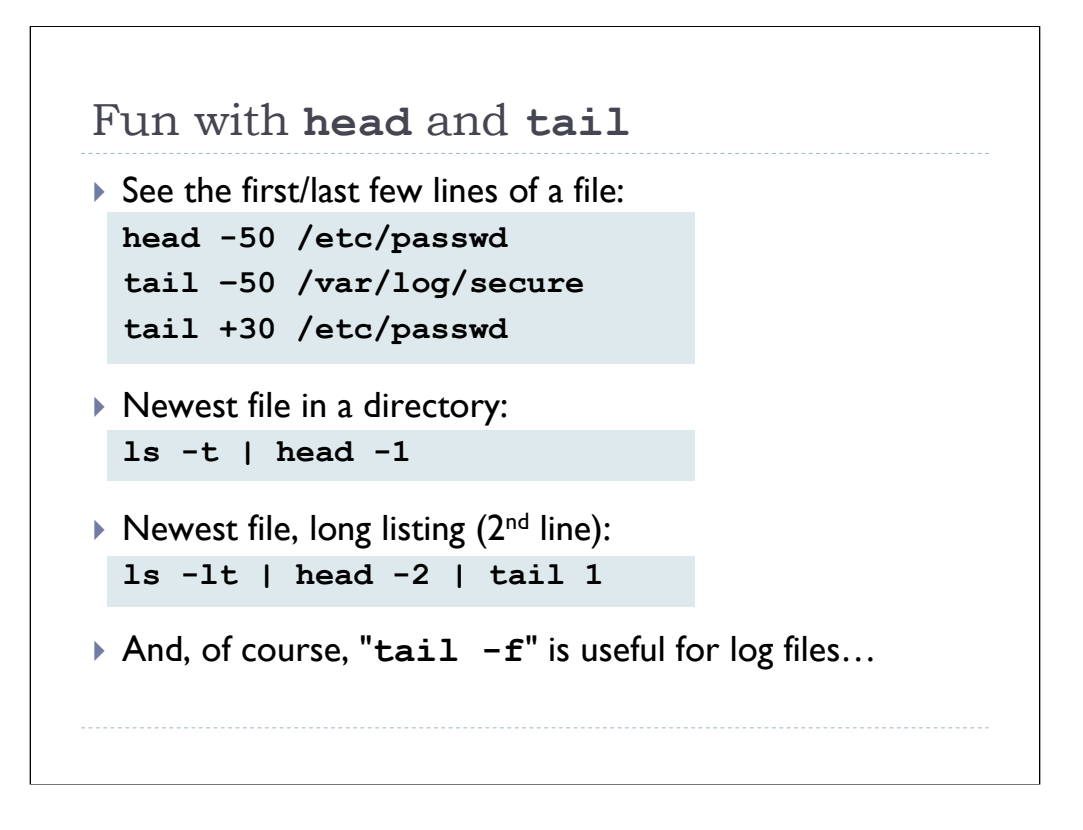

### **head and tail**

Sometimes it's useful to look at just the first few (head) or the last few (tail) lines of a file. Or you can pipe the output of a command into head or  $tail$  as appropriate. This is often a significant performance improvement because the lines you don't look at can be discarded rather than having to be displayed in your terminal window.

By default, head or tail will return 10 lines of output, but as you can see from the first several examples you can specify more or less lines of output than the default. Actually, tail lets you specify either *-<n>* to get the last *<n>* lines of the file or +*<n>* to skip the first  $\langle n \rangle$  lines and display the rest.

"ls  $-t$  | head  $-1$ " is a useful idiom for getting the most recently modified file in a directory (" $\ln 1$  -t" sorts the  $\ln 1$  output by mtime). The next example shows how you can pipe "head -*<n>*" into "tail -1" to extract the *<n>*th line of output– in this case the second line of output from " $\ln 15$  -  $\text{lt}$ " which is the detailed listing for the most recently modified file in the directory (the first line of output is a header). Actually, this is a bad example, because an easier way to get the same information would be to use the " $-r$ " option to  $ls$  and output the list of files in reverse order and then just use " $ls$  – $lrt$  | tail  $-1$ ".

"tail  $-f$ " is useful for watching growing log files as it will continuously monitor the end of the file and display any new lines as they are added to the file (stop the program by hitting <Ctrl>-C at any time). The GNU version of tail is actually smart enough to detect when the log file has been rotated and switch over to the new log file, but the version of tail on older, proprietary Unix systems may not have this feature.

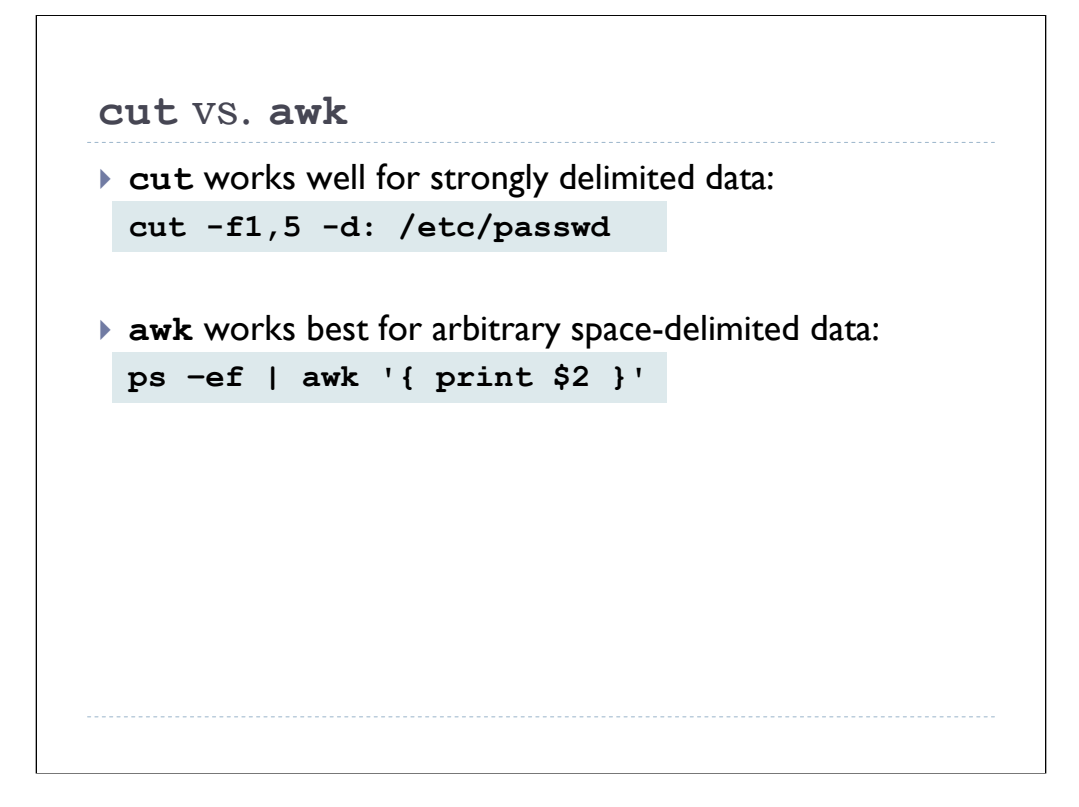

#### **cut vs. awk**

It's often useful to pull particular fields out of lines of input, and the most common command-line tools for doing this in Unix are cut and awk. cut is most useful when the input you're dealing with is strongly delimited, as in the  $/etc/passwd$  file where every field is separated with colons. In the first example on the slide, we're pulling the first (user name) and fifth (user full name, or GECOS) field from /etc/passwd. The fields will be colon-delimited in the output:

```
# cut -f1,5 -d: /etc/passwd
root:root
bin:bin
daemon:daemon
…
```
Note that cut also allows you to select a range of characters (" $-c3-7$ "), but I don't find myself using this feature that often.

On the other hand, there's an awful lot of files and command outputs in Unix that are delimited by arbitrary amounts of whitespace. cut doesn't handle this kind of input very well, but this kind of parsing is exactly what awk was designed to do. awk is obviously a full-blown scripting language in its own right, but we'll just restrict ourselves to simple awk idioms that are useful on the command line.

At its simplest, awk merely breaks up each line of input on whitespace and makes the various fields available in numbered variables \$1, \$2, and so on. So if you want all of the process IDs (second column) from some  $ps$  output, just pipe the output of  $ps$  into "awk '{ print \$2 }'". It's usually necessary to quote the awk code to protect it from interpolation by the shell.

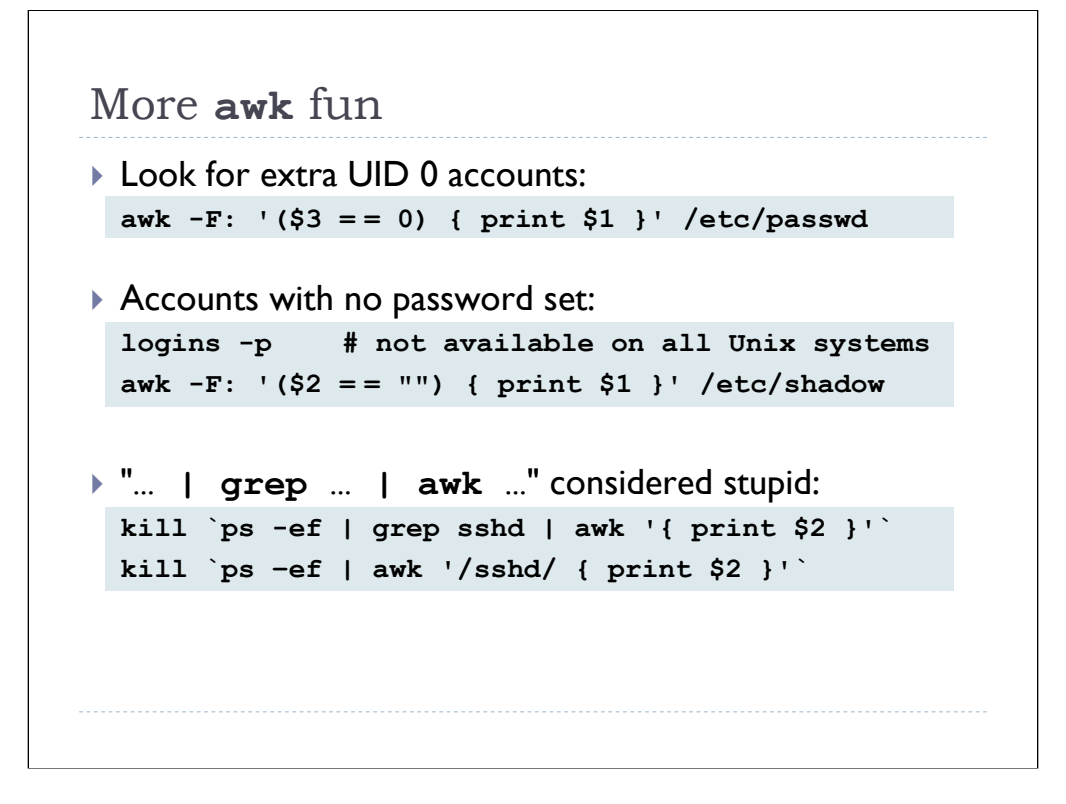

However, you can also use conditional operators with awk to select particular lines from the output and take action only on those lines. In the first example we're printing the user names (field 1) from all lines in the passwd file where the UID (field 3) is zero. This can help you discover if attackers have added extra superuser accounts in the middle of a large passwd file. Notice that awk is perfectly capable of dealing with delimiters other than whitespace– just specify the delimiter character after  $-F$  (similar to the  $-d$  option with cut).

Detecting accounts with null password entries is another good auditing procedure, and on some Unix operating systems the  $logins$  program can help with this. However,  $logins$ is not available on a wide variety of Unix OSes (like Linux and the BSDs), but awk can be used to accomplish the same thing. Just emit the user names of all accounts that have a null second field in /etc/shadow.

Note that "ps -ef | grep *<processname>* | awk '{ print \$2 }'" is a very common idiom. You typically see it used inside of backticks with the kill command to terminate a particular process by name. However, the  $q$ rep in this expression is really a waste of time, since  $a w k$  has built-in pattern matching. So please leave out the  $q r e p$ this is a pet peeve of mine…

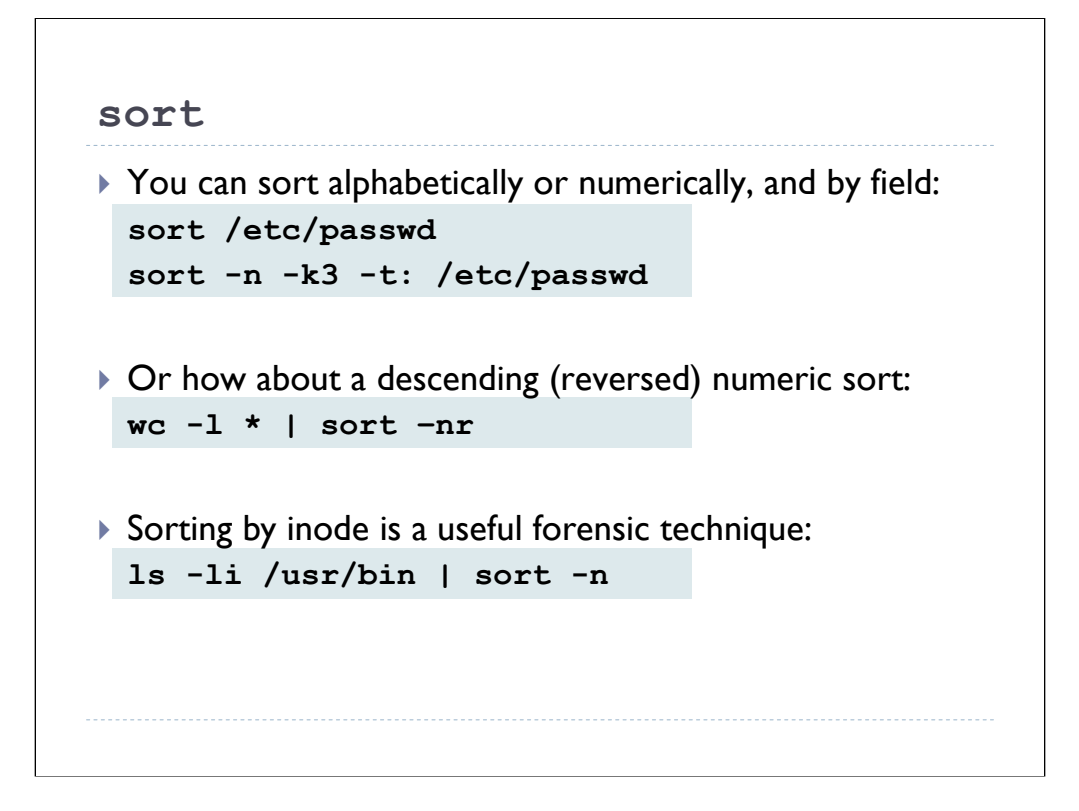

## **Sorting**

Earlier we saw that the  $ls$  command has options for sorting its output in various ways, but Unix also provides a sort command for sorting arbitrary inputs. By default sort will do an alphabetic sort, but "sort  $-n$ " provides numeric sorting instead. sort is actually a very powerful program with a wide array of different options. For example, the second example shows how you can specify a delimiter character (similar to cut again) and sort on a particular field (in fact, sort actually lets you sort on multiple different fields at the same time if you want to). The " $-r$ " option allows you to "reverse" the default sort order to do descending sorts.

The last example on the slide is an extremely useful forensic technique. " $\text{ls}$  -li" produces the typical " $\ln 1$ " output, but puts the inode number of each file in the first column of output. Every time a file is replaced it gets a new inode, and since inodes are generally assigned in numerical order, sorting the directory by inode will allow you to see the order in which files in that directory have been installed.

The reason this is useful is that if an attacker installs a rootkit, the files installed by that rootkit will all be sorted together in the command output and all have inodes in the same small range of values. So even if the attacker has reset the timestamps on the files, you'll still be able to quickly see the files that got replaced by the attacker.

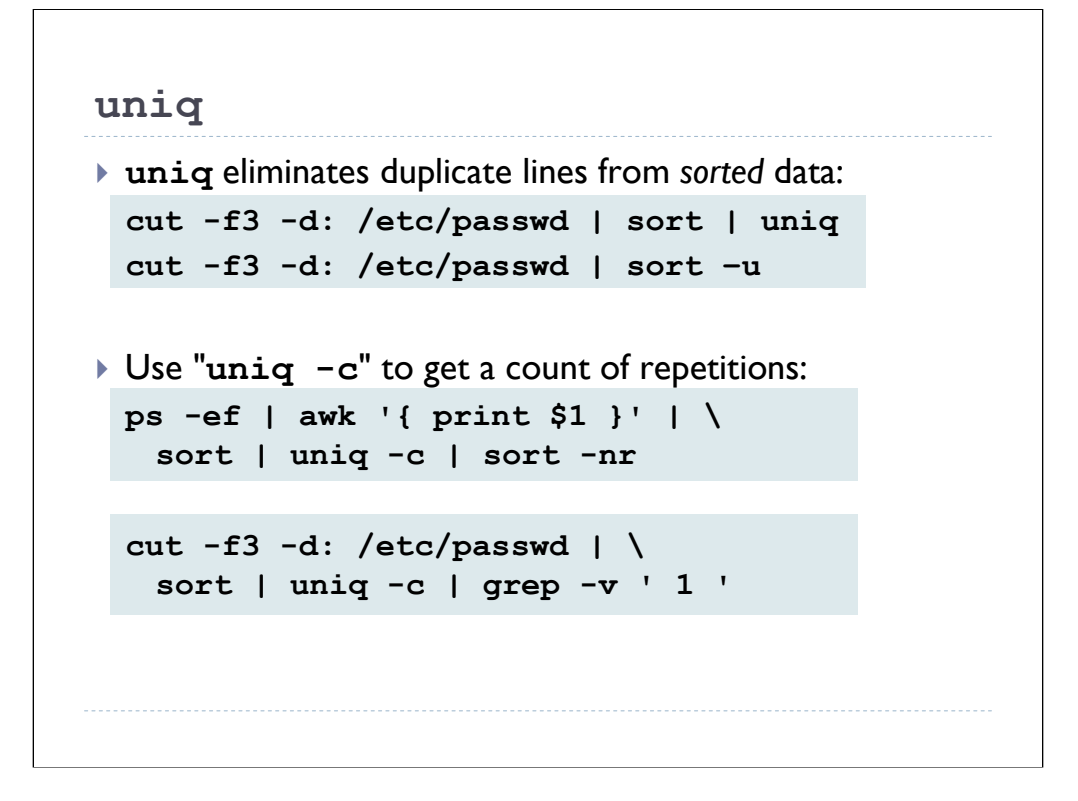

#### **uniq**

The  $uniq$  utility removes duplicate lines from its input. The trick is that the input needs to be sorted first, since  $\text{unig}$  will only remove duplicate lines that are right next to one another in the input. So "...  $\mid$  sort  $\mid$  uniq" is a very common idiom-so common in fact that most versions of sort have a  $-u$  option that does the same thing as "... | sort | uniq". So do we really need a separate uniq program?

It turns out that  $\text{unig has a number of useful options. Perhaps the most useful is the  $-c$$ flag that displays a count of the duplicate lines from its input. In the middle example on the slide we're using  $a$ wk to pull all of the user names from the output of  $p s$  and piping this to "sort  $\parallel$  unig  $-c$ " to get a count of the number of processes for each user. "sort -nr" gives us a nice descending sort:

```
$ ps -ef | awk '{ print $1 }' | sort | uniq -c | sort -nr
     34 root
      8 apache
      7 hal
      1 UID
      1 rpc
      1 ntp
      1 mysql
      1 dbus
```
The "1 UID" line is a result of the initial header line from ps. If we wanted to get rid of that we could do something like " $ps$  -ef | tail +2 | awk ...", but the above is good enough for most purposes.

In the last example on the slide, we're pulling the UID values out of the /etc/passwd file and sending them to "sort  $\parallel$  uniq -c". The last grep command discards any UIDs where the count from " $\text{uniq } -c$ " is 1. The resulting output, therefore, is any duplicate UIDs (UIDs that appear more than once) in the passwd file (similar to "logins -d" on Unix operating systems that support the logins command). Since you shouldn't ever have duplicate UIDs in your password file, the output of this shell pipeline should normally be null. But obviously it's very interesting to you if the output *isn't* null.

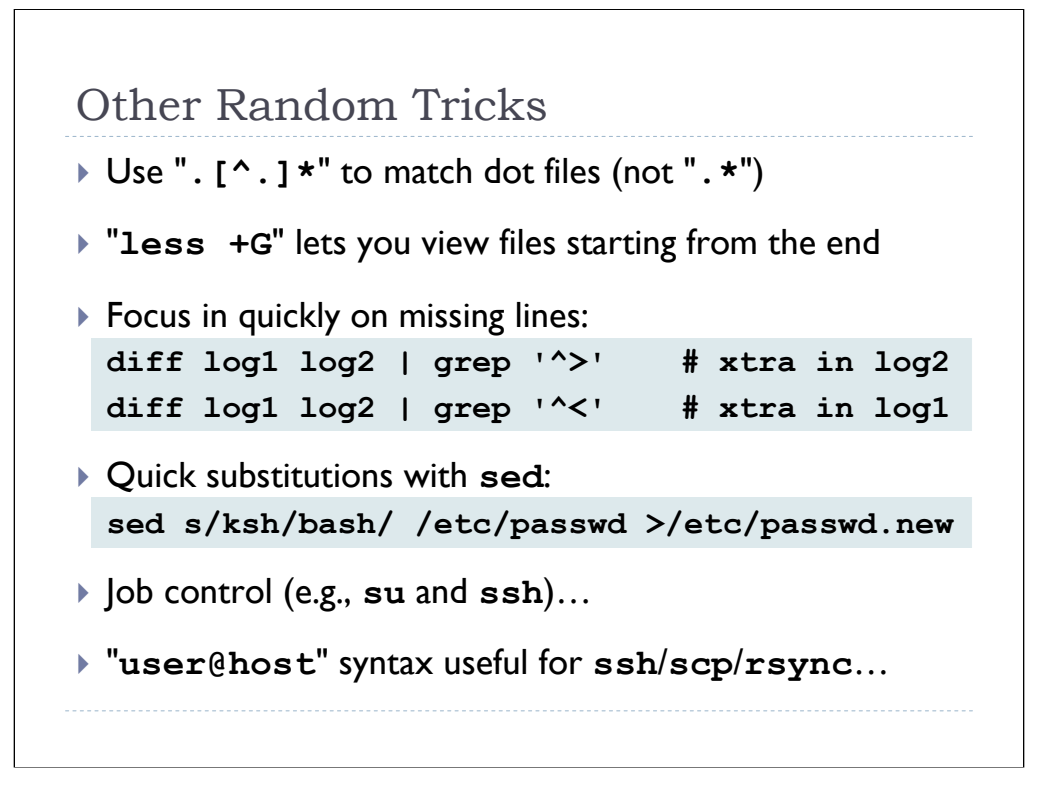

## **.\* Considered Harmful**

Often you'll want to execute a command over all of the "dot files" in a directory (like a user's home directory, for example). The problem is that you might be tempted to do something like "chown  $-R$  hal  $\cdot$ ". Unfortunately the " $\cdot$ " ends up matching the special ".." link in the directory and your command ends up getting applied to the parent directory. And since we were using the recursive option ( $"$ -R") to the chown command in this case, then not only that parent directory but also all sub-directories of that directory end up getting owned by user  $\text{hal}$ . Usually this means that the home directories of all users on the system are now owned by  $\text{hal.}$  Cleaning up from this kind of mistake can be *extremely* painful because you can't simply assume that all files under a particular user's home directory are owned by that user (although this is the first approximation that most sites end up trying).

You really should train yourself to always use ". [^.]\*" instead of ". \*". "[^.]" is Unix speak meaning "match any single character *except* dot".

*[Actually, I had always used .[A-Za-z0-9]\* for matching "dot files", but Jordan Wiens suggested the shorter, more correct expression that appears here. Thanks for the tip, Jordan! --Hal]*

## **Don't Start at the Top**

Very often I want to view the contents of a file, but start from the end of the file rather than the beginning (log files are a good example of this). One of the advantages to  $less$ over other similar programs like  $more$  and  $pq$  is that less allows you start viewing the file from the end.

What's going on here is that less allows you to specify commands that you would normally use inside of the less program on the command line after " $+$ ". Since " $G$ " is the command to jump to the end of the file, all you have to do is run " $less +G$ *<filename>*". This is so useful that I've actually turned it into an alias in my regular environment.

## **What's the diff?**

The normal output of  $diff$  shows you the differing lines with a " $\lt"$  or " $>$ " at the beginning of each line to indicate which of the two files on the command-line the displayed line has been taken from:

```
$ diff /etc/passwd /etc/passwd.OLD
39c39
< hal:x:500:500:Hal Pomeranz:/home/hal:/bin/bash
---
> hal:x:500:500::/home/hal:/bin/bash
```
Sometimes, however, it's useful to focus in on just the lines in one particular file. Using grep to filter on the greater-than/less-than symbols is a nice quick hack for doing this. I find this idiom particularly useful when comparing log file versions– like when an attacker compromises your local log files but you have a secure, off-line copy to compare them against.

*[I should point out another Jordan Wiens suggestion here. My standard idiom was to simply "diff … | grep '>'", but Jordan correctly points out that this will end up matching lines where the greater-than/less-than symbol appears within a line of output. Adding the carets ("*  $\binom{n}{2}$  to match "beginning of line" is more correct. --Hal]

#### **Substitutions with sed**

Like awk, sed is a powerful scripting language in its own right, but it's incredibly useful for performing quick text substitutions in the middle of a shell pipeline. In the example on the slide we're converting all ksh users in the passwd file to bash users.

Note that by default sed will only replace the first occurrence of the given string on each line of input (similar to the caret operation on your command history). However, you can use " $s/m/m/g$ " to replace all instances of the string on each line.

## **Job Control**

You may be aware that you can use  $\langle \text{Ctrl}\rangle - \text{Z}$  to suspend a program running in a particular terminal window. The bg command will force that process to then run in the background, while fg will resume the process as normal.

What's interesting is that you can do something similar with the root shell you get from running the su program. However, instead of using <Ctrl>-Z you use the suspend command:

```
$ /bin/su
Password:
# suspend
[1]+ Stopped /bin/su
$ fg
/bin/su
#
```
This is extremely useful when you're having to switch back and forth between unprivileged and superuser access all the time because it means you don't have to constantly be entering the superuser password.

You can even do something similar with remote SSH sessions. In the case of SSH, the magic key sequence is "~<Ctrl>-Z" ("tilde <Ctrl>-Z"):

```
[hal@bambi ~]$ ssh deer
hal@deer's password:
Last login: Wed …
[hal@deer ~]$ ~^Z [suspend ssh]
[1]+ Stopped ssh deer
[hal@bambi ~]$ fg
ssh deer
[hal@deer ~]$
```
Obviously, these techniques are somewhat less useful if you have multiple windows at your disposal, but I find myself using them quite frequently when operating on remote systems or on the text console of a machine.

### **Another SSH Hack**

As long as we're on the subject of SSH, there's one more useful bit of command-line syntax I wanted to point out. You're probably aware that you can do "ssh -l *<username> <host>*" to log into a remote machine with a different user identity. But there's no equivalent to the " $-1$ " option if you're using  $\sup$  or  $rsync$  to copy files to another system. So how would you copy files to a remote machine as another user?

It turns out that SSH very closely implements the command-line syntax of the old BSD rlogin/rsh/rcp commands. This means that you can actually use the old-school "*<user>*@*<host>*" syntax in your ssh/scp/rsync command-lines:

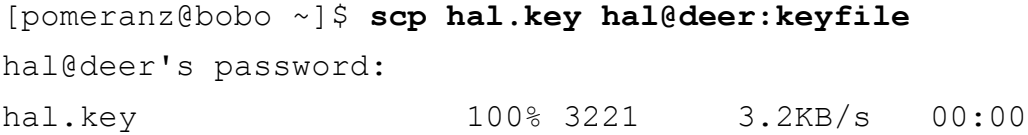

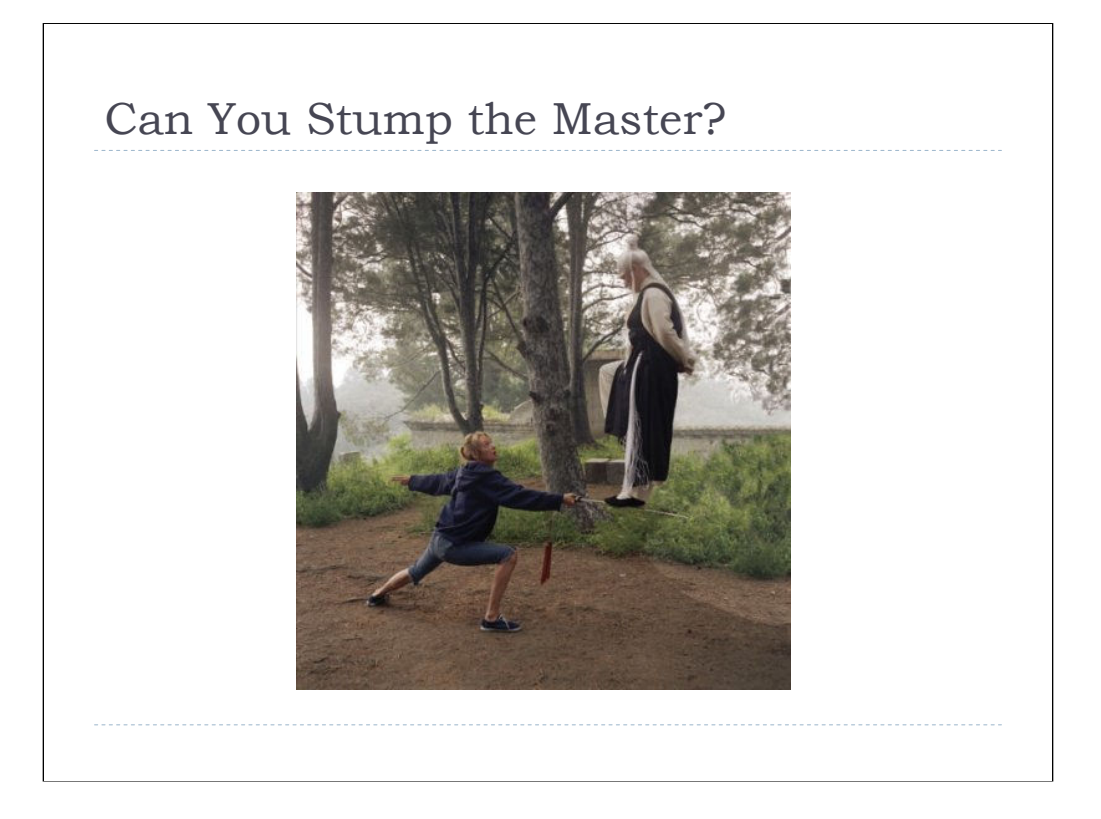

Have you got a command-line conundrum that you've been unable to solve? Now's the time to get some free consulting advice from your humble presenter.

Think you've got the command-line chops to beat the master? OK, hit me with your most confounding command-line puzzle. It's on right here and now, grasshopper…

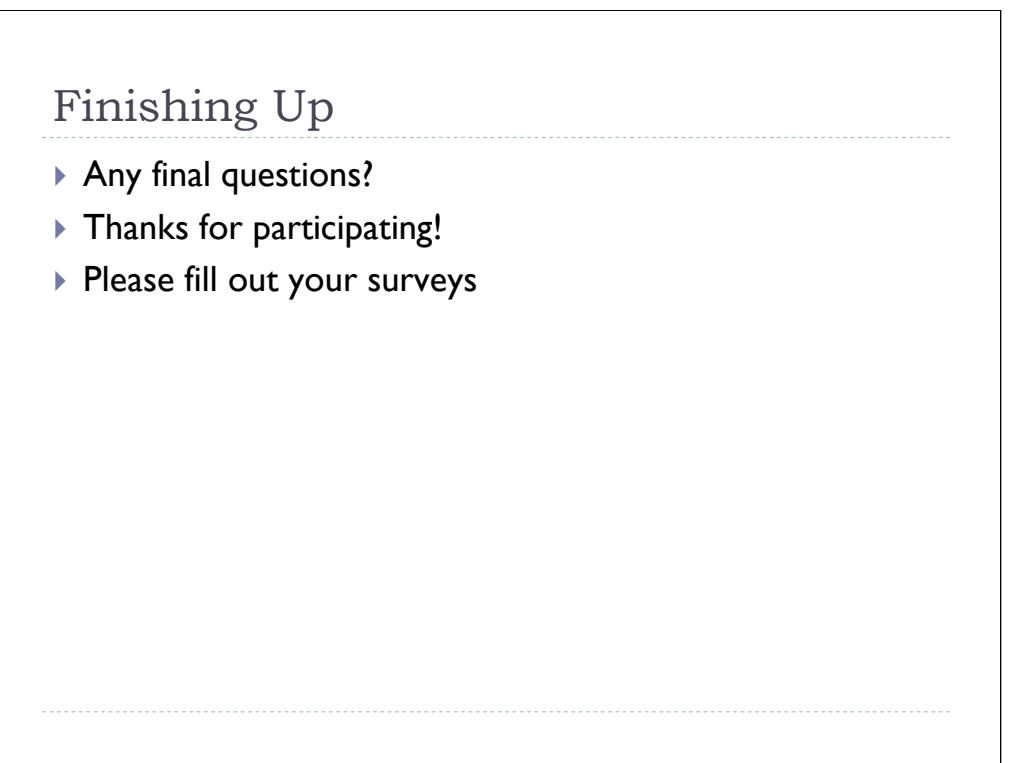

Thank you for your time and attention. If you have any questions about the material in this presentation, here's my contact info again:

Hal Pomeranz hal@deer-run.com Deer Run Associates (541)683-8680 PO Box 50638 (541)683-8681 (fax) Eugene, OR 97405 *http://www.deer-run.com/*